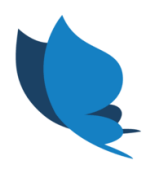

# **Workaround Meeneemhypotheek**

#### *Stap 1*

Belangrijk bij inventariseren is dat de woning verkocht wordt in de toekomst. Het doel mag op Te verkopen of verkocht staan, als de leverdatum maar in de toekomst ligt.

### *Stap 2*

In het thema Hypotheek onder tabblad Financiering moet voor de regeling Meeneemhypotheek te worden gekozen.

#### *Stap 3*

Ter controle zou je dezelfde leningdelen bij Samenstellen moeten zien staan als bij Wonen nu (de hypotheken die worden meegenomen).

#### *Stap 4*

Nadat er een product is gekozen dient de adviseur de aanvraag compleet te maken in het HDN schema.

Onder huidige woning staat dit veld in HDN:

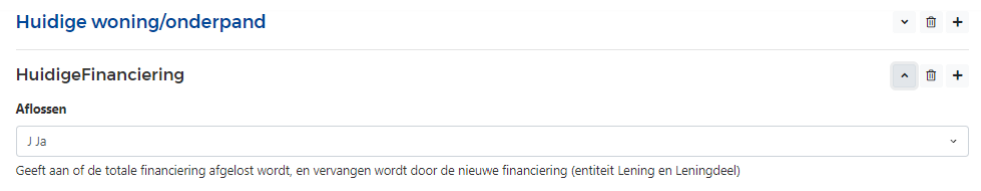

## Deze dient op **NEE** te worden gezet.

(Kies bovenin voor 'Alle velden' waardoor alle HDN velden geopend worden, zoek dan middels CTRL+F bij Windows en Command+F bij Apple in het schema naar 'Aflossen'.)

#### *Stap 5*

De leningdelen die 'meegenomen' worden moeten onder Code Leningdeel ook aangemerkt worden als Meeneem.

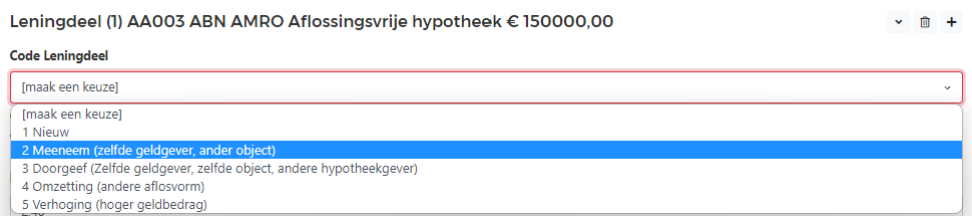

Nadat je bovenstaande hebt verricht zal de aanvraag juist bij de geldverstrekker/serviceprovider binnen moeten komen.